User Manual

## *INFORMATION SYSTEM FOR BLOOD TRANSFUSION CENTRES EXTERNAL QUALITY ASSESSMENT (EQA)* **FOR NUCLECI ACID AMPLIFICATION TECHNOLOGY**

## **USER MANUAL FOR PARTICIPANT**

## **REGISTRATION**

**VEQNAT**

To ensure an adequate level of security, the access to the *VEQNAT* website is only permitted registered Users.

Laboratories interested in participating in EQA Program for the NAT assays must identify a Responsible (the final User), who will be assigned a unique ID code and password to access the *VEQNAT* website.

In the case that the registered Responsible would be replaced, the laboratory must register again for the new Responsible.

Laboratories can register online to the *VEQNAT* website completing the following form:

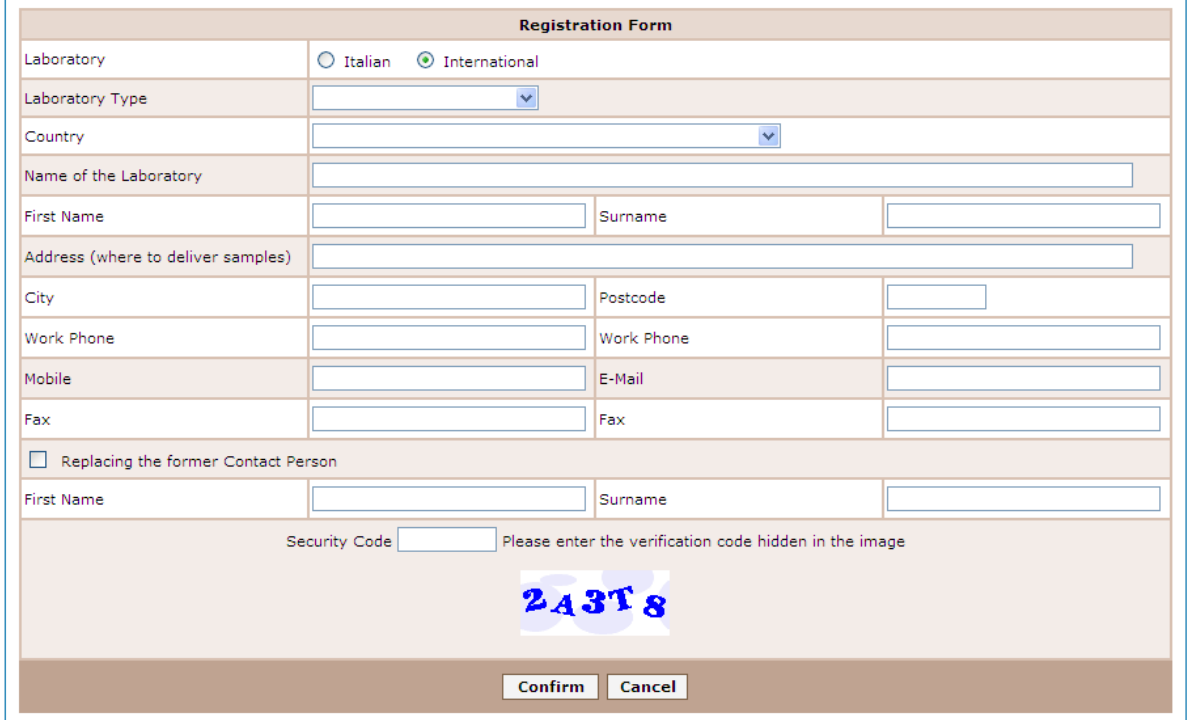

**Fig. 1 – Registration Form**

The following information are required:

- **Laboratory** (mandatory): select one of the options "Italian" (default) or international
- Type of laboratory(mandatory): select one of the listed options:

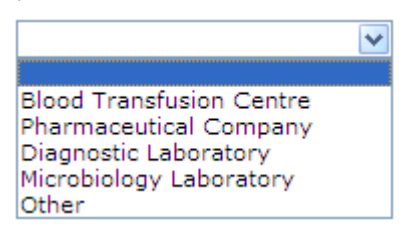

**Fig. 2 –selection of type of laboratory**

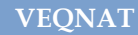

If you select "Other" the system will prompt you to provide more details:

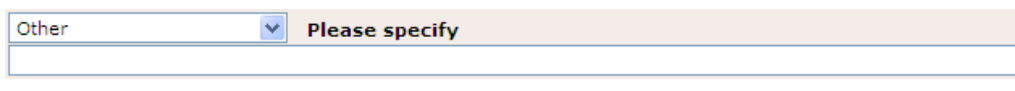

**Fig. 3 – description of the laboratory**

- **Country** (mandatory): only for foreign laboratories, it is the country in which the laboratory is located (the list of country is provided)
- **Name of the laboratory** (mandatory);
- First Name (mandatory): name of the Responsible in charge of the User account.
- Surname: (mandatory): surname of the Responsible.
- Address: (mandatory): the address of the laboratory, where to ship the samples to be tested, during the EQA Programs phases.
- **City** (mandatory);
- **Postcode** (mandatory);.
- **Work Phone** (mandatory): telephone number of the Responsible. Two telephone numbers can be entered. It is required at least one telephone number.
- **Mobile Phone** (optional);
- Fax (mandatory): fax number of the participant. Two fax numbers can be entered. It is required at least one fax number.
- **E-Mail** (mandatory): email address of the Responsible in charge of the User account. Subsequently, any news about the EQA program will be sent to this address.
- **Replacing the former contact person**: it is advisable that each participating laboratory has only one Responsible authorized to access the website. Tick the checkbox only if you are a new Responsible of a laboratory/blood service already registered. In this case you have to specify the name and surname of the Previous Responsible.
- **Security Code**: the sequence of letters and numbers in the image must be entered in the empty field to prevent automated registrations.

After confirmation, it will appear a summary page of the data entered. The User will be asked to accept the processing of the data submitted in accordance with the privacy policy and terms of use of the web site.

After Confirmation, the request of registration will be evaluated and approved by the Coordinator.

After approval, the User will receive an email containing all the information necessary to access to the *VEQNAT* website, including the ID code (definitive, unchangeable) and a temporary password, to be changed at the first access.